# Raccourcis et autres petites aides dans GIMP

Cet article n'est pas destiné à vous donner tous les raccourcis clavier<sup>[1](#page-0-0)</sup> disponibles dans GIMP, mais plutôt à vous indiquer les petits plus de GIMP qui vous permettront suivant ma petite expérience de travailler plus efficacement.

La liste complète des raccourcis se trouve dans le menu **Édition/Raccourcis clavier**. D'autres part, il est possible de définir ou de redéfinir des raccourcis pour accéder à des fonctions que vous utilisez souvent et cela de façon dynamique (voir plus loin, le paragraphe : Raccourcis dynamiques).

#### *Avec les masques de sélection et de calques*

La touche **D** du clavier remet les couleurs de Premier Plan et d'Arrière plan par défaut (Noir et blanc) , alors que la touche **X** inverse les couleurs de premier et d'arrière-plan.

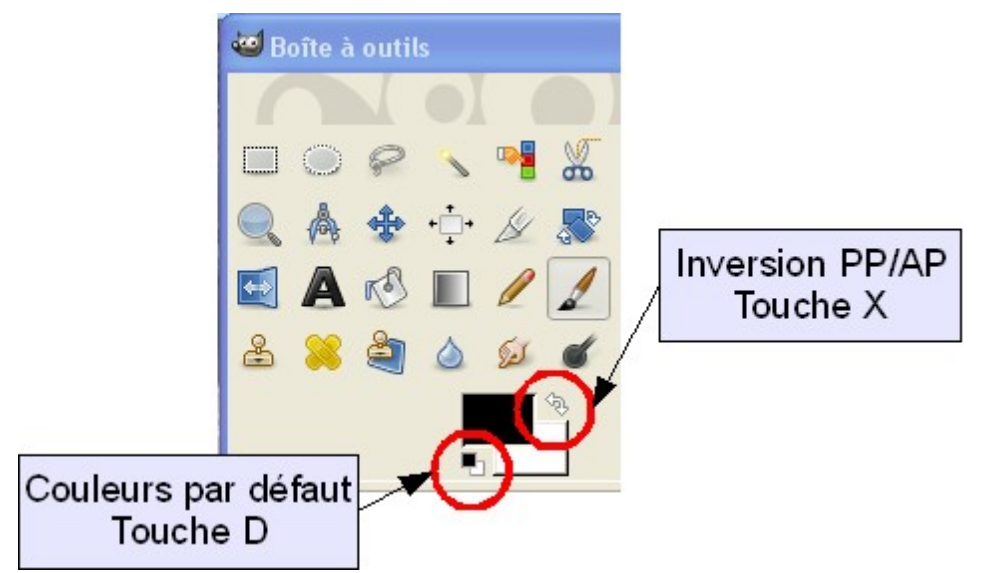

Utile aussi, l'utilisation du zoom, de la barre d'espacement (voir plus loin) et de la molette qui permet d'agrandir ou de rétrécir la taille du pinceau (voir l'article Utiliser la molette pour régler la taille des outils dans le chapitre Trucs).

## *Les sélections*

**Ctrl+A** pour sélectionner toute l'image et **Ctrl+Maj+A** pour supprimer toutes les sélections. **Ctrl+I** inverse la sélection.

La touche **R** sélectionne l'outil sélection Rectangulaire

La touche **E** sélectionne l'outil sélection Elliptique

#### *Les zooms*

Le plus pratique : la molette de la souris tout en appuyant sur la touche **Ctrl**.

La touche **+** pour augmenter le zoom et la touche **-** pour le diminuer. Pour une image en vraie grandeur ou zoom 100% touche 1 du clavier principal : **Maj+1**. Autre solution : l'outil zoom. Appuyer sur la touche Z, le curseur devient une petite loupe, et chaque clic sur l'image, l'agrandit, avec la touche Ctrl enfoncée, chaque clic la diminue.

<span id="page-0-0"></span><sup>1</sup> Les raccourcis clavier sont des combinaisons de touches qui remplacent l'utilisation de la souris pour accéder aux aux commandes disponibles.

# *Déplacer l'image dans sa fenêtre*

Avec les outils de dessins (Pinceau, Gomme, Tampon, …), l'appui sur la barre d'espacement permet de déplacer l'image dans sa fenêtre (le curseur se transforme dans la croix de l'outil de déplacement) très utile pendant l'utilisation des masques de sélection et de calque, en coordination avec le zoom.

# *La touche tabulation et la touche F11*

Si trop de fenêtres ouvertes encombrent l'écran, l'appui sur la touche Tabulation (**Tab** à gauche du clavier) les fait disparaître, la même touche **Tab** les fait réapparaitre.

La touche **F11** (en haut du clavier) permet d'agrandir la fenêtre Image aux dimensions de l'écran, **F11** pour revenir à l'affichage normal.

## *La boite à outils*

La boite à outils est cachée sous d'autres fenêtres ? Ctrl+B et elle revient au premier plan.

## *L'aide de GIMP*

L'aide générale de GIMP est obtenue par l'appui sur la touche **F1**, mais beaucoup plus intéressant, si au lieu de cliquer sur une commande, vous appuyez sur la touche **F1**, l'aide associée à celle-ci s'ouvre (voir ci-dessous).

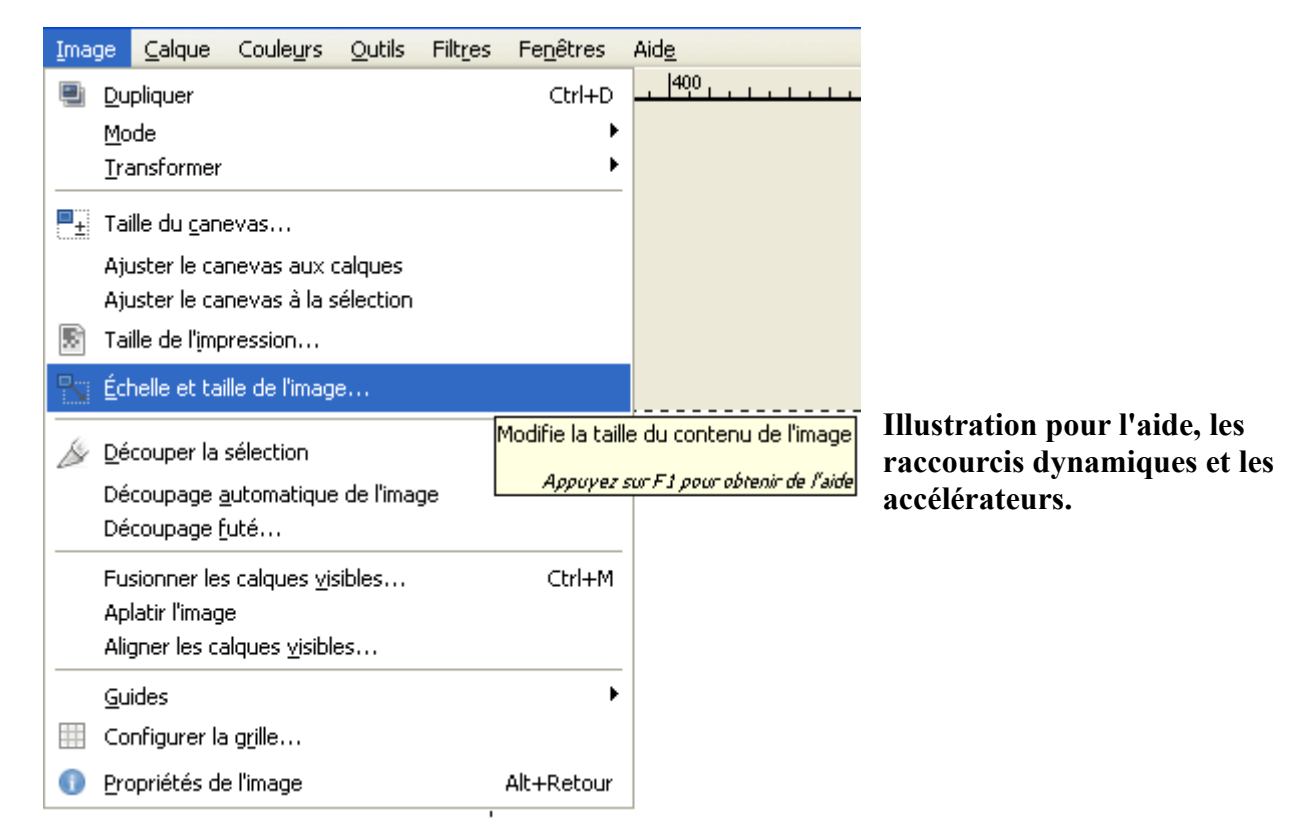

La combinaison **Maj+F1** donne le menu contextuel. C'est à dire, que si vous appuyez sur **Maj+F1** le curseur se transforme en **?** (point d'interrogation) et un clic sur n'importe quel outil ouvre l'aide concernant celui-ci.

#### *Quelques raccourcis claviers*

**Ctrl+Z** pour annuler la dernière opération et **Ctrl+Y** pour revenir sur l'annulation.

Bien sûr, les raccourcis **Ctrl+C** pour copier la sélection et **Crtl+X** pour la couper avant de coller avec **Ctrl+V** sont valables dans GIMP. Attention, toutefois, **Ctrl+V** crée une sélection flottante qu'il faut ensuite ancrer dans un calque. Si cela ne vous dit rien, utilisez les propositions du menu Édition, bien plus explicites.

La fenêtre des calques apparaît si l'on appuie sur **Ctrl+L** Pour faire apparaître ou disparaître le masque de sélection rapide (Quick) : **Maj+Q**

Quelques-uns des raccourcis des outils les plus courants : Le pinceau : touche **P** L'outil tampon (Clonage) : touche **C** L'outil de découpage ou cutter : **Maj+C** La gomme (Erase) : **Maj+E** L'outil Texte : touche **T**

## **Modifier les raccourcis-clavier**

Si les raccourcis par défaut de GIMP ne vous conviennent pas car basés sur des mots anglais, si vous trouvez plus logique que la touche L sélectionne l'outil lasso et non l'outil dégradé qui ne vous sert pas très souvent, si vous trouvez plus pratique la touche 1 du clavier numérique que celle du clavier principal pour afficher l'image en vraie grandeur, pas de problème, il faut simplement changer les raccourcis.

Pour cela, il y a deux méthodes principales, la méthode ordinaire et les raccourcis dynamiques. Ouvrir la fenêtre Préférence/Interface et vérifier que les 3 cases des raccourcis clavier sont cochées, comme dans la fenêtre ci-dessous.

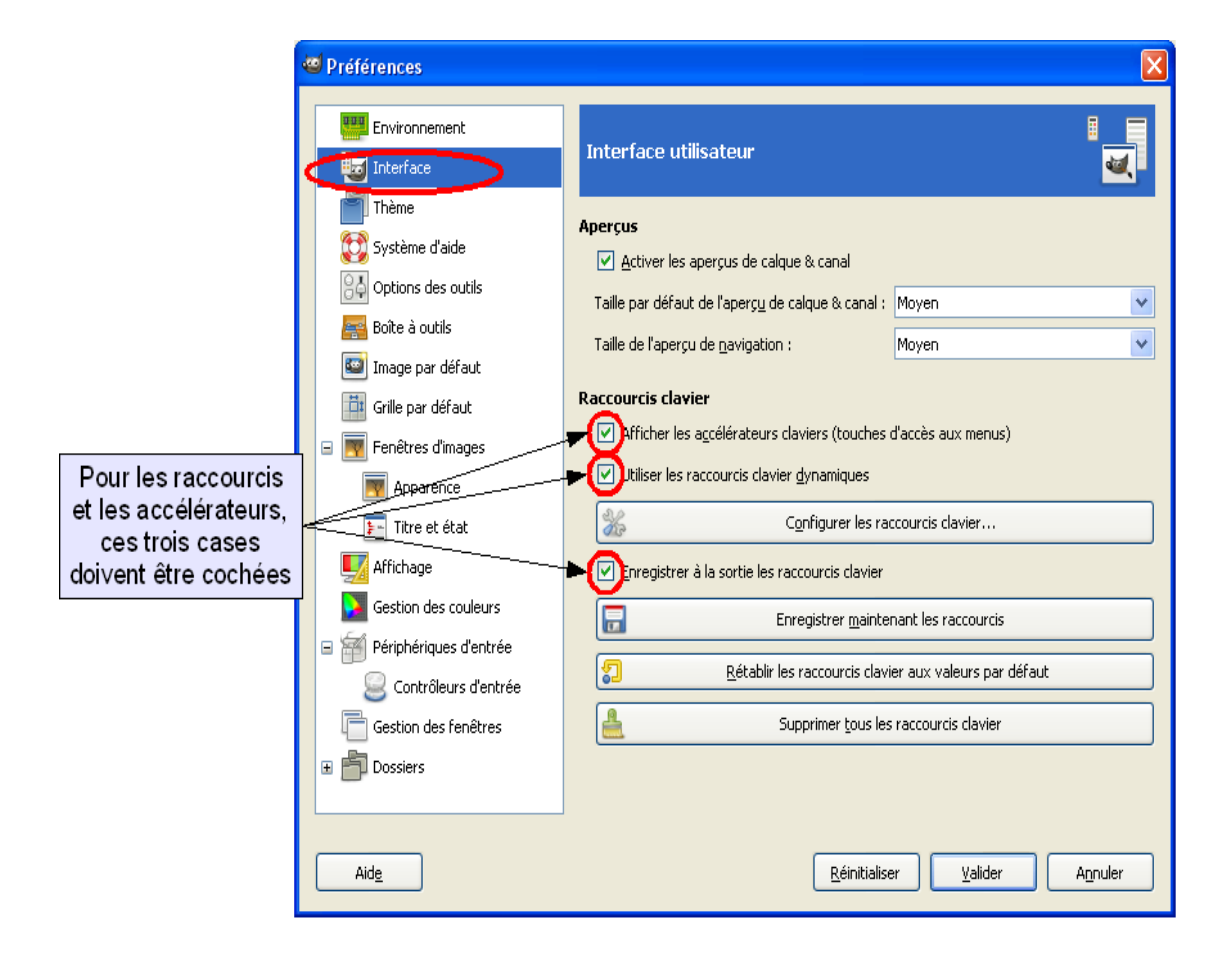

#### **Méthode ordinaire**

Menu **Édition/Raccourci clavier**, dans la fenêtre qui s'ouvre Rechercher l'outil ou le menu que vous voulez modifier ou faire défiler la liste des éléments.

Sélectionner la ligne en cliquant dessus et taper le raccourci que vous voulez lui attribuer, si ce raccourci est déjà utilisé un message vous le signalera.

#### **Raccourcis dynamiques**

Pour des commandes très utilisées : il suffit de les sélectionner comme pour l'aide (voir plus haut) et de taper une séquence de touches, de préférence **Alt+Ctrl+Lettre** ou une touche de fonction **F2, F3,** attention à ne pas prendre une séquence déjà prise car aucun avertissement ne vous met en garde.

Remarque : Par défaut, la case qui autorise les Raccourcis dynamiques est décochée pour que sans le faire volontairement, vous ne changiez pas les raccourcis existants. L'utilisation de trois touches n'est pas une obligation mais est une précaution contre l'effacement toujours possible d'une commande existante.

## *Les accélérateurs*

*Remarque* : cette utilisation du clavier pour l'accès aux éléments des menus n'est pas spécifique à GIMP et se trouve notamment dans la suite Open Office, sans doute dans Word (je n'ai pas vérifié).

Cette possibilité s'adresse aux gens qui ne sont pas à l'aise avec la souris ou qui veulent aller plus vite en utilisant le clavier pour accéder aux diverses commandes des menu, voilà ce dont il s'agit.

Vous avez peut-être remarqué que les titres de menus et les éléments des menus ont une lettre soulignée (voir l'illustration ci-dessus) La lettre I du menu **Image** est soulignée ainsi que certaines lettres des sous-menus comme le É de **Échelle et taille de l'image** ou le c de **Taille du canevas** (si ce n'est pas le cas, sur votre ordinateur, il faut aller aller dans le menu **Préférences/Interface** et cocher la case Afficher les accélérateurs claviers et Valider).

Utilisation : Les menus et commandes sont accessibles par l'intermédiaire de la touche Alt du clavier.

Exemple : Appuyez sur Alt+I pour accéder au menu Image, puis sur la touche é pour l'ouverture de la fenêtre **Échelle et taille de l'image**. Essayez, c'est magique.